# KOREA ELECTRONICS SHOW

**2023.10.24** Tue **- 27** Fri COEX, SEOUL

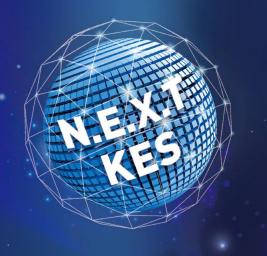

# Mobile Invitation Manual

[Contact]
Mr. ByungHun Ahn (T. +82-70-4351-6365, E. kes.sysforu@gmail.com)

[KES TEAM]
Ms. SeonYoung Kim (T. +82-6388-6065, E. syoung@gokea.org)

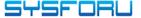

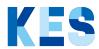

#### Mandatory requirements before Mail

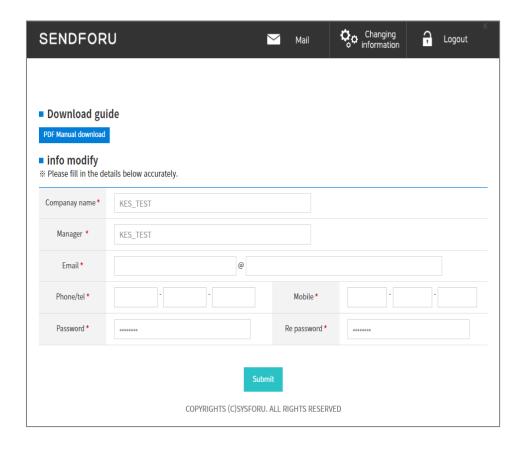

After your first login, you'll need to edit your exhibitor information

This information will be passed on to the recipient, so be sure to fill it out accurately.

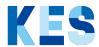

#### Feature Introduction

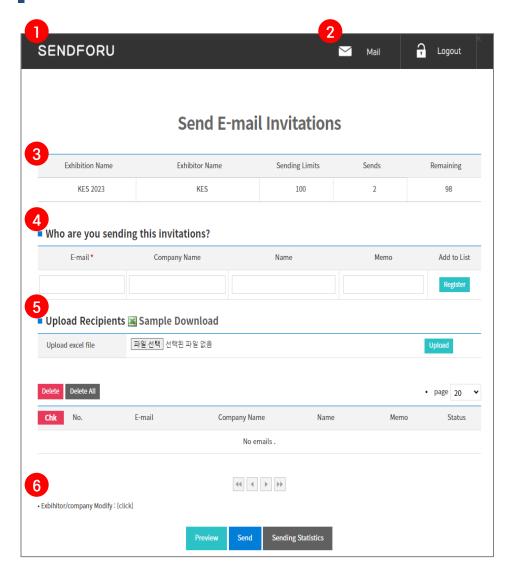

- ① Main screen after logging in
  - ID is the same as on the KES 2023 homepage.
     The initial password is set to the same as the ID.
     ex) ID: kes / PW: kes
- ② Mail invitations
  - Before sending an email, you must edit your member information in **6** Modify Information to send it.
- (3) Check the amount of mail that can be sent
- 4 Register individual mail invitees
- ⑤ Register bulk mail invitees
- 6 Modifying information (Company, PW)

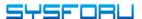

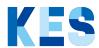

#### Mailing Flow

EXHIBITOR VISITOR

Mailing KES 2023 mobile invitations

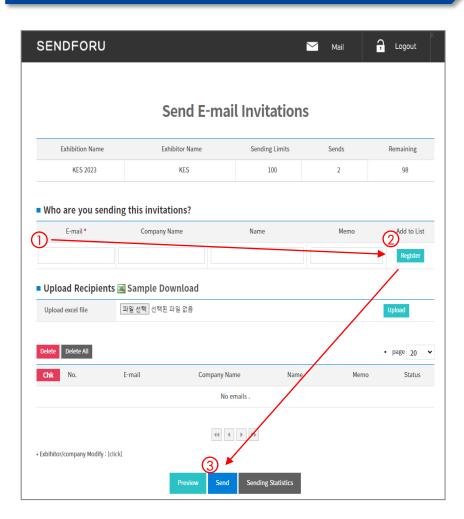

#### 2 Receive mobile invitations

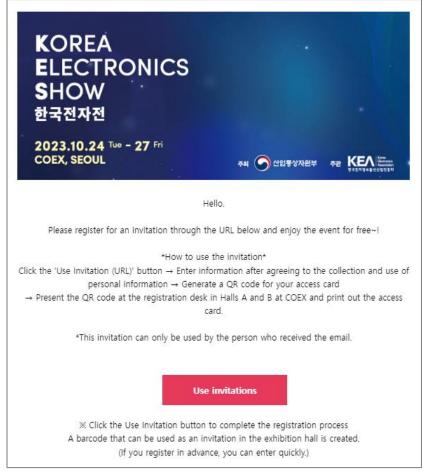

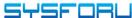

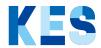

Mailing Flow

#### **VISITOR**

3 Registering mobile invitations

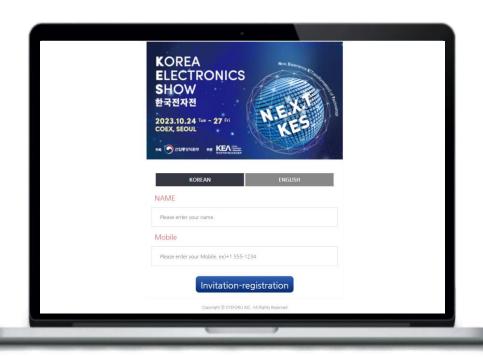

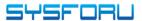

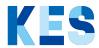

### **Bulk Mailing Flow**

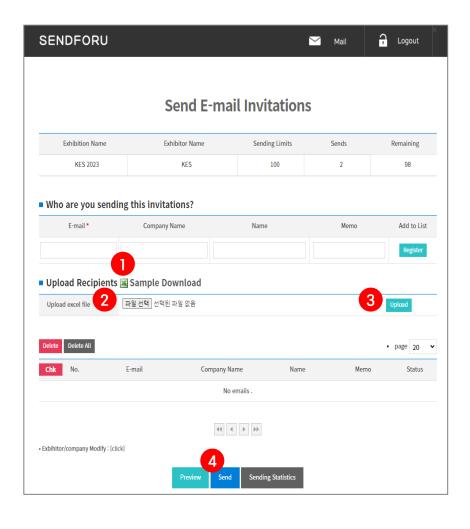

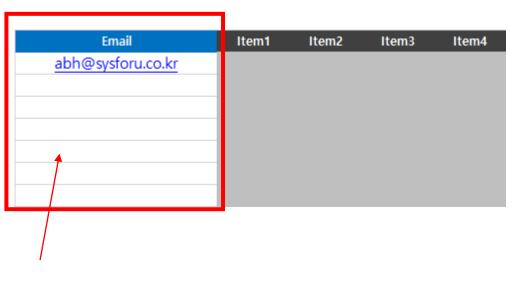

- ① Download a Excel file (Sample)
- 2 ~ 3 Upload a sample file
- 4 Bulk mailing

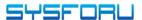